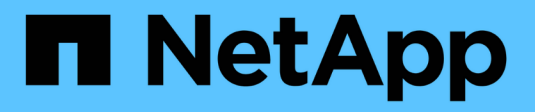

## **Managen Sie Astra Trident**

Astra Trident

NetApp April 16, 2024

This PDF was generated from https://docs.netapp.com/de-de/trident-2110/trident-managing-k8s/upgradetrident.html on April 16, 2024. Always check docs.netapp.com for the latest.

# **Inhalt**

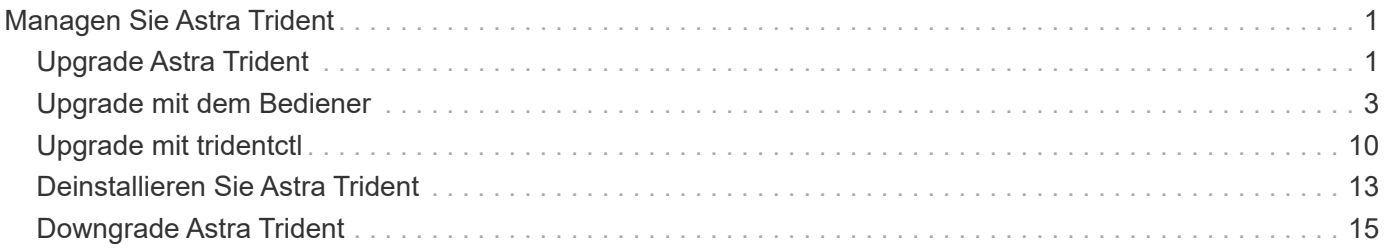

# <span id="page-2-0"></span>**Managen Sie Astra Trident**

## <span id="page-2-1"></span>**Upgrade Astra Trident**

Astra Trident folgt einem vierteljährlichen Release-Intervall mit vier Hauptversionen pro Kalenderjahr. Jede neue Version baut auf den vorherigen Versionen auf und bietet neue Funktionen, Performance-Verbesserungen sowie Bug Fixes und Verbesserungen. Führen Sie ein Upgrade mindestens einmal pro Jahr durch, um von den neuen Funktionen in Astra Trident zu profitieren.

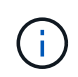

Wenn Sie ein Upgrade auf eine Version durchführen, die fünf Versionen voraus ist, müssen Sie ein Upgrade in mehreren Schritten durchführen.

## **Bestimmen Sie die Version, auf die ein Upgrade durchgeführt werden soll**

- Sie können auf aktualisieren YY.MM Freigabe aus dem YY-1.MM Versionen und beliebige zwischen Versionen. Sie können beispielsweise ein direktes Upgrade von 19.07 und höher auf 20.07 durchführen (einschließlich Dot-Versionen, wie 19.07.1).
- Wenn Sie eine frühere Version haben, sollten Sie ein mehrstufiges Upgrade durchführen. Dazu müssen Sie zuerst ein Upgrade auf die aktuellste Version durchführen, die zu Ihrem vier-Release-Fenster passt. Wenn Sie beispielsweise 18.07 ausführen und auf Version 20.07 aktualisieren möchten, führen Sie den Prozess des mehrstufigen Upgrades wie unten angegeben durch:
	- Erstes Upgrade von 18.07 auf 19.07. Lesen Sie die Dokumentation der jeweiligen Version, um spezifische Anweisungen für die Aktualisierung zu erhalten.
	- Dann aktualisieren Sie von 19.07 auf 20.07.

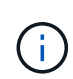

Bei allen Upgrades für Version 19.04 und früher ist die Migration der Metadaten von Astra Trident durch die eigene erfolgen muss etcd Zu CRD-Objekten. Stellen Sie sicher, dass Sie die Dokumentation der Version lesen, um zu verstehen, wie das Upgrade funktioniert.

 $(\cdot |)$ 

Beim Upgrade ist es wichtig, dass Sie das Upgrade durchführen parameter.fsType In StorageClasses Verwendet von Astra Trident. Sie können löschen und neu erstellen StorageClasses Ohne Unterbrechung vorhandener Volumes Dies ist eine **Anforderung** für die Durchsetzung von [security-Kontexten](https://kubernetes.io/docs/tasks/configure-pod-container/security-context/) für SAN-Volumes. Das Verzeichnis [sample input](https://github.com/NetApp/trident/tree/master/trident-installer/sample-input) enthält Beispiele wie [storage-class-basic.yaml.templ](https://github.com/NetApp/trident/blob/master/trident-installer/sample-input/storage-class-samples/storage-class-basic.yaml.templ) und Link:https://github.com/NetApp/trident/blob/master/trident-installer/sample-input/storage-classsamples/storage-class-bronze-default.yaml[storage-class-bronze-default.yaml^]. Weitere Informationen finden Sie unter ["Bekannte Probleme"](https://docs.netapp.com/de-de/trident-2110/trident-rn.html).

## **Welchen Upgrade-Pfad sollte ich wählen?**

Sie können ein Upgrade auf einen der folgenden Pfade durchführen:

- Verwenden des Betreibers von Trident.
- Wird Verwendet tridentctl.

CSI Volume Snapshots ist jetzt eine GA-Funktion, die ab Kubernetes 1.20 beginnt. Beim Upgrade von Astra Trident müssen alle vorherigen Alpha-Snapshot-CRS und CRDs (Volume Snapshot-Klassen, Volume-Snapshots und Volume Snapshot-Inhalt) entfernt werden, bevor das Upgrade durchgeführt wird. Siehe ["Diesem Blog"](https://netapp.io/2020/01/30/alpha-to-beta-snapshots/) Schritte zur Migration von Alpha-Snapshots in die Beta/GA-Spezifikation

Sie können die Aktualisierung mit dem Trident-Operator durchführen, wenn die folgenden Bedingungen erfüllt sind:

- Sie verwenden CSI Trident (19.07 und höher).
- Sie verfügen über eine CRD-basierte Trident-Version (19.07 und höher).
- Sie sind **Not**, die eine benutzerdefinierte Installation durchführen (mit benutzerdefinierten YAML).

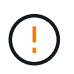

Verwenden Sie den Operator zum Aktualisieren von Trident nicht, wenn Sie ein verwenden etcd-Based Trident Release (19.04 oder früher).

Wenn Sie den Operator nicht verwenden möchten oder eine benutzerdefinierte Installation haben, die vom Bediener nicht unterstützt werden kann, können Sie ein Upgrade mit durchführen tridentctl. Dies ist die bevorzugte Methode für Upgrades für Trident Versionen 19.04 und früher.

## **Änderungen am Operator**

In der Version 21.01 von Astra Trident werden dem Betreiber einige wichtige architektonische Änderungen vorgestellt:

- Der Operator ist jetzt **Cluster-scoped**. Vorherige Instanzen des Trident Operators (Versionen 20.04 bis 20.10) waren **Namespace-Scoped**. Ein Operator mit Cluster-Scoped ist aus den folgenden Gründen von Vorteil:
	- Resource Accountability: Der Operator managt jetzt die mit einer Astra Trident-Installation verbundenen Ressourcen auf Cluster-Ebene. Im Rahmen der Installation von Astra Trident erstellt und verwaltet der Bediener mehrere Ressourcen mit ownerReferences. Wartung ownerReferences Auf Cluster-Scoped-Ressourcen können Fehler bei bestimmten Kubernetes-Distributoren wie OpenShift auftreten. Diese Option wird durch einen Operator mit Cluster-Umfang entschärft. Für die automatische Reparatur und das Patching von Trident-Ressourcen ist dies eine wesentliche Anforderung.
	- Aufräumarbeiten während der Deinstallation: Eine vollständige Entfernung von Astra Trident würde alle damit verbundenen Ressourcen zu löschen benötigen. Ein Operator mit Namespace-Scoped kann Probleme beim Entfernen von Cluster-Scoped-Ressourcen (wie clusterRole, ClusterRoleBending und PodSecurityPolicy) haben und eine unvollständige Bereinigung zur Folge haben. Ein Operator mit Cluster-Umfang beseitigt dieses Problem. Benutzer können Astra Trident vollständig deinstallieren und bei Bedarf neu installieren.
- TridentProvisioner Wird nun durch ersetzt TridentOrchestrator Als benutzerdefinierte Ressource, die für die Installation und das Management von Astra Trident verwendet wird. Darüber hinaus wird dem ein neues Feld vorgestellt TridentOrchestrator Spez. Benutzer können angeben, dass der Namespace Trident über den installiert/aktualisiert werden muss spec.namespace Feld. Sie können sich ein Beispiel ansehen ["Hier".](https://github.com/NetApp/trident/blob/stable/v21.01/deploy/crds/tridentorchestrator_cr.yaml)

## **Weitere Informationen**

• ["Upgrade mit dem Trident-Operator"](#page-4-0)

## <span id="page-4-0"></span>**Upgrade mit dem Bediener**

Sie können eine bestehende Astra Trident-Installation ganz einfach mithilfe des Bedieners aufrüsten.

### **Was Sie benötigen**

\*

Zur Aktualisierung mit Hilfe des Bedieners sollten die folgenden Bedingungen erfüllt sein:

- Sie sollten über eine CSI-basierte Astra Trident-Installation verfügen. Überprüfen Sie Ihre Pods im Trident Namespace, ob Sie CSI Trident ausführen. Wenn sie dem folgen trident-csi-\* Benennungsmuster wird CSI Trident ausgeführt.
- Sie sollten über eine CRD-basierte Trident Installation verfügen. Dies entspricht allen Versionen von 19.07 und höher. Wenn Sie eine CSI-basierte Installation haben, verfügen Sie wahrscheinlich über eine CRDbasierte Installation.
- Wenn Sie CSI Trident deinstalliert haben und die Metadaten aus der Installation beibehalten werden, können Sie mithilfe des Operators ein Upgrade durchführen.
- Es sollte nur eine Astra Trident Installation über alle Namespaces in einem bestimmten Kubernetes Cluster hinweg vorhanden sein.
- Sie sollten ein Kubernetes-Cluster verwenden, der ausgeführt wird ["Version 1.17 und höher".](https://docs.netapp.com/de-de/trident-2110/trident-get-started/requirements.html)
- Wenn Alpha-Snapshot-CRDs vorhanden sind, sollten Sie sie mit entfernen tridentctl obliviate alpha-snapshot-crd. Dadurch werden die CRDs für die Alpha-Snapshot-Spezifikation gelöscht. Informationen zu vorhandenen Snapshots, die gelöscht/migriert werden sollen, finden Sie unter ["Diesem](https://netapp.io/2020/01/30/alpha-to-beta-snapshots/) [Blog".](https://netapp.io/2020/01/30/alpha-to-beta-snapshots/)

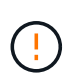

Wenn Sie das Upgrade von Trident mithilfe des Betreibers für OpenShift Container Platform vornehmen, sollten Sie ein Upgrade auf Trident 21.01.1 oder höher durchführen. Der mit 21.01.0 veröffentlichte Trident-Operator enthält ein bekanntes Problem, das in 21.01.1 behoben wurde. Weitere Informationen finden Sie im ["Details zur Ausgabe auf GitHub".](https://github.com/NetApp/trident/issues/517)

## **Upgrade einer Cluster-Scoped Operator-Installation**

Für ein Upgrade von **Trident 21.01 und höher**, hier sind die Schritte zu folgen.

### **Schritte**

1. Löschen Sie den Trident-Operator, der zur Installation der aktuellen Astra Trident-Instanz verwendet wurde. Wenn Sie beispielsweise ein Upgrade von 21.01 durchführen, führen Sie den folgenden Befehl aus:

kubectl delete -f 21.01/trident-installer/deploy/bundle.yaml -n trident

- 2. (Optional) Wenn Sie die Installationsparameter ändern möchten, bearbeiten Sie das TridentOrchestrator Objekt, das Sie bei der Installation von Trident cramiert haben. Dies können Änderungen sein, z. B. das Ändern des benutzerdefinierten Trident Images, die private Image-Registrierung zum Ziehen von Container-Images, das Aktivieren von Debug-Protokollen oder die Angabe von Pull-Secrets für Images.
- 3. Installieren Sie Astra Trident mit dem bundle.yaml Datei, die den Trident-Operator für die neue Version eingerichtet hat. Führen Sie den folgenden Befehl aus:

```
kubectl create -f 21.10.0/trident-installer/deploy/bundle.yaml -n
trident
```
In diesem Schritt identifiziert der 21.10.0 Trident-Operator eine bestehende Astra Trident-Installation und aktualisiert sie auf die gleiche Version wie der Operator.

## **Aktualisieren einer Installation des Namespace-Scoped-Operators**

Um von einer Instanz von Astra Trident zu aktualisieren, die mit dem Namespace-Scoped Operator (Versionen 20.07 bis 20.10) installiert wurde, gehen Sie wie folgt vor:

#### **Schritte**

1. Überprüfen Sie den Status der vorhandenen Trident Installation. Prüfen Sie dazu den **Status** von TridentProvisioner. Der Status sollte sein Installed.

```
$ kubectl describe tprov trident -n trident | grep Message: -A 3
Message: Trident installed
Status: Installed
Version: v20.10.1
```
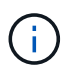

Wenn der Status angezeigt wird Updating, Stellen Sie sicher, dass Sie es lösen, bevor Sie fortfahren. Eine Liste möglicher Statuswerte finden Sie unter ["Hier".](https://docs.netapp.com/us-en/trident/trident-get-started/kubernetes-deploy-operator.html)

2. Erstellen Sie die TridentOrchestrator CRD mit dem Manifest, das mit dem Trident-Installer bereitgestellt wurde.

```
# Download the release required [21.01]
$ mkdir 21.07.1
$ cd 21.07.1
$ wget
https://github.com/NetApp/trident/releases/download/v21.07.1/trident-
installer-21.07.1.tar.gz
$ tar -xf trident-installer-21.07.1.tar.gz
$ cd trident-installer
$ kubectl create -f
deploy/crds/trident.netapp.io_tridentorchestrators_crd_post1.16.yaml
```
3. Löschen Sie den Operator Namespace-Scoped mithilfe des Manifests. Um diesen Schritt abzuschließen, benötigen Sie die bundle.yaml Datei, die für die Bereitstellung des Operatoren für Namespace-Scoped verwendet wird. Sie erhalten können bundle.yaml Von ["Trident Repository".](https://github.com/NetApp/trident/blob/stable/v20.10/deploy/bundle.yaml) Stellen Sie sicher, dass Sie den entsprechenden Zweig verwenden.

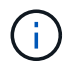

Sie sollten die erforderlichen Änderungen an den Trident Installationsparametern vornehmen (z. B. Ändern der Werte für tridentImage, autosupportImage, Ein privates Image Repository von und das imagePullSecrets) Nach dem Löschen des Operator Namespace-scoped und vor der Installation des Operators Cluster-scoped. Eine vollständige Liste der Parameter, die aktualisiert werden können, finden Sie im ["Liste der](https://docs.netapp.com/de-de/trident-2110/trident-get-started/kubernetes-customize-deploy.html) [Parameter".](https://docs.netapp.com/de-de/trident-2110/trident-get-started/kubernetes-customize-deploy.html)

```
#Ensure you are in the right directory
$ pwd
$ /root/20.10.1/trident-installer
#Delete the namespace-scoped operator
$ kubectl delete -f deploy/bundle.yaml
serviceaccount "trident-operator" deleted
clusterrole.rbac.authorization.k8s.io "trident-operator" deleted
clusterrolebinding.rbac.authorization.k8s.io "trident-operator" deleted
deployment.apps "trident-operator" deleted
podsecuritypolicy.policy "tridentoperatorpods" deleted
#Confirm the Trident operator was removed
$ kubectl get all -n trident
NAME READY STATUS RESTARTS AGE
pod/trident-csi-68d979fb85-dsrmn 6/6 Running 12 99d
pod/trident-csi-8jfhf 2/2 Running 6 105d
pod/trident-csi-jtnjz 2/2 Running 6 105d
pod/trident-csi-lcxvh 2/2 Running 8 105d
NAME TYPE CLUSTER-IP EXTERNAL-IP PORT(S)
AGE
service/trident-csi ClusterIP 10.108.174.125 <none>
34571/TCP,9220/TCP 105d
NAME DESIRED CURRENT READY UP-TO-DATE
AVAILABLE NODE SELECTOR AGE AGE AGE
daemonset.apps/trident-csi 3 3 3 3 3
kubernetes.io/arch=amd64,kubernetes.io/os=linux 105d
NAME READY UP-TO-DATE AVAILABLE AGE
deployment.apps/trident-csi 1/1 1 1 105d
NAME NAME READY READY READY READY AGE
replicaset.apps/trident-csi-68d979fb85 1 1 1
105d
```
In dieser Phase, der trident-operator-xxxxxxxxxx-xxxxx Pod wurde gelöscht.

4. (Optional) Wenn die Installationsparameter geändert werden müssen, aktualisieren Sie den TridentProvisioner Spez. Dies können Änderungen sein, wie z. B. das Ändern der privaten Image-Registry zum Ziehen von Container-Images, das Aktivieren von Debug-Protokollen oder das Festlegen von Image Pull Secrets.

```
$ kubectl patch tprov <trident-provisioner-name> -n <trident-namespace>
--type=merge -p '{"spec":{"debug":true}}'
```
5. Installieren Sie den Operator Cluster-Scoped.

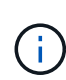

Durch die Installation des Operators Cluster-Scoped wird die Migration von initiiert TridentProvisioner Objekte an TridentOrchestrator Objekte, löscht TridentProvisioner Objekte und das tridentprovisioner CRD, und aktualisiert Astra Trident auf die Version des verwendeten Cluster-Scoped-Betreibers. Im folgenden Beispiel wird Trident auf 21.07.1 aktualisiert.

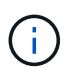

Ein Upgrade von Astra Trident mithilfe von Operator mit Cluster-Umfang führt zur Migration von tridentProvisioner Zu A tridentOrchestrator Objekt mit dem gleichen Namen. Dieser Vorgang wird automatisch vom Betreiber übernommen. Auch Astra Trident ist auf dem Upgrade im selben Namespace wie zuvor installiert.

```
#Ensure you are in the correct directory
$ pwd
$ /root/21.07.1/trident-installer
#Install the cluster-scoped operator in the **same namespace**
$ kubectl create -f deploy/bundle.yaml
serviceaccount/trident-operator created
clusterrole.rbac.authorization.k8s.io/trident-operator created
clusterrolebinding.rbac.authorization.k8s.io/trident-operator created
deployment.apps/trident-operator created
podsecuritypolicy.policy/tridentoperatorpods created
#All tridentProvisioners will be removed, including the CRD itself
$ kubectl get tprov -n trident
Error from server (NotFound): Unable to list "trident.netapp.io/v1,
Resource=tridentprovisioners": the server could not find the requested
resource (get tridentprovisioners.trident.netapp.io)
#tridentProvisioners are replaced by tridentOrchestrator
$ kubectl get torc
NAME AGE
trident 13s
#Examine Trident pods in the namespace
$ kubectl get pods -n trident
NAME READY STATUS RESTARTS AGE
trident-csi-79df798bdc-m79dc 6/6 Running 0 1m41s
trident-csi-xrst8 2/2 Running 0 1m41s
trident-operator-5574dbbc68-nthjv 1/1 Running 0 1m52s
#Confirm Trident has been updated to the desired version
$ kubectl describe torc trident | grep Message -A 3
Message: Trident installed
Namespace: trident
Status: Installed
Version: v21.07.1
```
### **Aktualisieren einer Helm-basierten Bedienerinstallation**

Führen Sie die folgenden Schritte durch, um eine Helm-basierte Bedienerinstallation zu aktualisieren.

#### **Schritte**

- 1. Laden Sie die neueste Version von Astra Trident herunter.
- 2. Verwenden Sie die helm upgrade Befehl. Das folgende Beispiel zeigt:

\$ helm upgrade <name> trident-operator-21.07.1.tgz

Wo trident-operator-21.07.1.tgz Gibt die Version an, auf die Sie ein Upgrade durchführen möchten.

3. Laufen helm list Um zu überprüfen, ob sowohl die Karten- als auch die App-Version aktualisiert wurden.

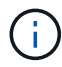

Um Konfigurationsdaten während des Upgrades weiterzuleiten, verwenden Sie --set.

Um beispielsweise den Standardwert von zu ändern tridentDebug, Ausführen des folgenden Befehls:

```
$ helm upgrade <name> trident-operator-21.07.1-custom.tgz --set
tridentDebug=true
```
Wenn Sie ausführen \$ tridentctl logs, Sie können die Debug-Nachrichten sehen.

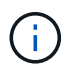

Wenn Sie während der Erstinstallation keine Standardoptionen festlegen, stellen Sie sicher, dass die Optionen im Befehl Upgrade enthalten sind, oder werden die Werte auf ihre Standardeinstellungen zurückgesetzt.

### **Upgrade von einer nicht-Betreiber-Installation**

Wenn Sie über eine CSI Trident-Instanz verfügen, die die oben genannten Voraussetzungen erfüllt, können Sie ein Upgrade auf die aktuelle Version des Trident-Operators durchführen.

#### **Schritte**

1. Laden Sie die neueste Version von Astra Trident herunter.

```
# Download the release required [21.07.1]
$ mkdir 21.07.1
$ cd 21.07.1
$ wget
https://github.com/NetApp/trident/releases/download/v21.07.1/trident-
installer-21.07.1.tar.gz
$ tar -xf trident-installer-21.07.1.tar.gz
$ cd trident-installer
```
2. Erstellen Sie die tridentorchestrator CRD aus dem Manifest.

```
$ kubectl create -f
deploy/crds/trident.netapp.io_tridentorchestrators_crd_post1.16.yaml
```
3. Stellen Sie den Bediener bereit.

```
#Install the cluster-scoped operator in the **same namespace**
$ kubectl create -f deploy/bundle.yaml
serviceaccount/trident-operator created
clusterrole.rbac.authorization.k8s.io/trident-operator created
clusterrolebinding.rbac.authorization.k8s.io/trident-operator created
deployment.apps/trident-operator created
podsecuritypolicy.policy/tridentoperatorpods created
#Examine the pods in the Trident namespace
NAME READY STATUS RESTARTS AGE
trident-csi-79df798bdc-m79dc 6/6 Running 0 150d
trident-csi-xrst8 2/2 Running 0 150d
trident-operator-5574dbbc68-nthjv 1/1 Running 0 1m30s
```
4. Erstellen Sie ein TridentOrchestrator CR für die Installation von Astra Trident.

```
#Create a tridentOrchestrator to initate a Trident install
$ cat deploy/crds/tridentorchestrator cr.yaml
apiVersion: trident.netapp.io/v1
kind: TridentOrchestrator
metadata:
   name: trident
spec:
   debug: true
   namespace: trident
$ kubectl create -f deploy/crds/tridentorchestrator cr.yaml
#Examine the pods in the Trident namespace
NAME READY STATUS RESTARTS AGE
trident-csi-79df798bdc-m79dc 6/6 Running 0 1m
trident-csi-xrst8 2/2 Running 0 1m
trident-operator-5574dbbc68-nthjv 1/1 Running 0 5m41s
#Confirm Trident was upgraded to the desired version
$ kubectl describe torc trident | grep Message -A 3
Message: Trident installed
Namespace: trident
Status: Installed
Version: v21.07.1
```
Die vorhandenen Back-Ends und PVCs stehen automatisch zur Verfügung.

## <span id="page-11-0"></span>**Upgrade mit tridentctl**

Sie können eine bestehende Astra Trident Installation ganz einfach mithilfe von aufrüsten tridentctl.

#### **Überlegungen**

Bei einem Upgrade auf die neueste Version von Astra Trident sollten Sie Folgendes berücksichtigen:

- Ab Trident 20.01 gilt nur als Beta-Version von ["Volume Snapshots"](https://kubernetes.io/docs/concepts/storage/volume-snapshots/) Wird unterstützt. Kubernetes-Administratoren sollten darauf achten, dass sie die Alpha-Snapshot-Objekte sicher in Beta-Version sichern oder in sie konvertieren können, um die älteren Alpha-Snapshots zu behalten.
- Die Beta-Version von Volume Snapshots führt einen geänderten Satz von CRDs und einen Snapshot-Controller ein, die beide vor der Installation von Astra Trident eingerichtet werden sollten.

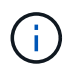

["Diesem Blog"](https://netapp.io/2020/01/30/alpha-to-beta-snapshots/) Erläutert die Schritte, die bei der Migration von Alpha-Volume-Snapshots in das Beta-Format erforderlich sind.

#### **Über diese Aufgabe**

Deinstallation und Neuinstallation von Astra Trident fungiert als Upgrade. Bei der Deinstallation von Trident werden die von der Astra Trident Implementierung verwendeten Persistent Volume Claim (PVC) und Persistent Volume (PV) nicht gelöscht. PVS, die bereits bereitgestellt wurden, bleiben verfügbar, während Astra Trident offline ist. Astra Trident stellt Volumes für alle PVCs bereit, die in der Zwischenzeit erstellt werden, sobald sie wieder online sind.

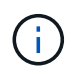

Unterbrechen Sie beim Upgrade von Astra Trident nicht den Upgrade-Prozess. Vergewissern Sie sich, dass das Installationsprogramm ausgeführt wird.

## **Nächste Schritte nach dem Upgrade**

Um die umfangreichen Funktionen neuerer Trident Versionen (wie On-Demand Volume Snapshots) nutzen zu können, können Sie die Volumes mit der aktualisieren tridentctl upgrade Befehl.

Wenn es Legacy-Volumes gibt, sollten Sie diese von einem NFS/iSCSI-Typ auf den CSI-Typ upgraden, um die umfassenden neuen Funktionen in Astra Trident zu nutzen. Ein von Trident bereitgestelltes Legacy-PV unterstützt die herkömmlichen Funktionen.

Beachten Sie bei der Entscheidung, Volumes auf den CSI-Typ zu aktualisieren:

- Möglicherweise müssen Sie nicht alle Volumes aktualisieren. Zuvor erstellte Volumes sind weiterhin zugänglich und funktionieren ordnungsgemäß.
- Ein PV kann als Teil einer Deployment/StatupfulSet installiert werden. Es ist nicht erforderlich, die Implementierung/StatesSet herunterzufahren.
- Sie können ein PV nicht an einen eigenständigen Pod anschließen, wenn Sie ein Upgrade durchführen. Sie sollten den POD herunterfahren, bevor Sie das Volume aktualisieren.
- Sie können nur ein Volume aktualisieren, das an eine PVC gebunden ist. Volumes, die nicht an PVCs gebunden sind, sollten vor dem Upgrade entfernt und importiert werden.

### **Beispiel für ein Volume-Upgrade**

Dies ist ein Beispiel, das die Durchführung eines Volume-Upgrades zeigt.

1. Laufen kubectl get pv So Listen Sie die PVS auf.

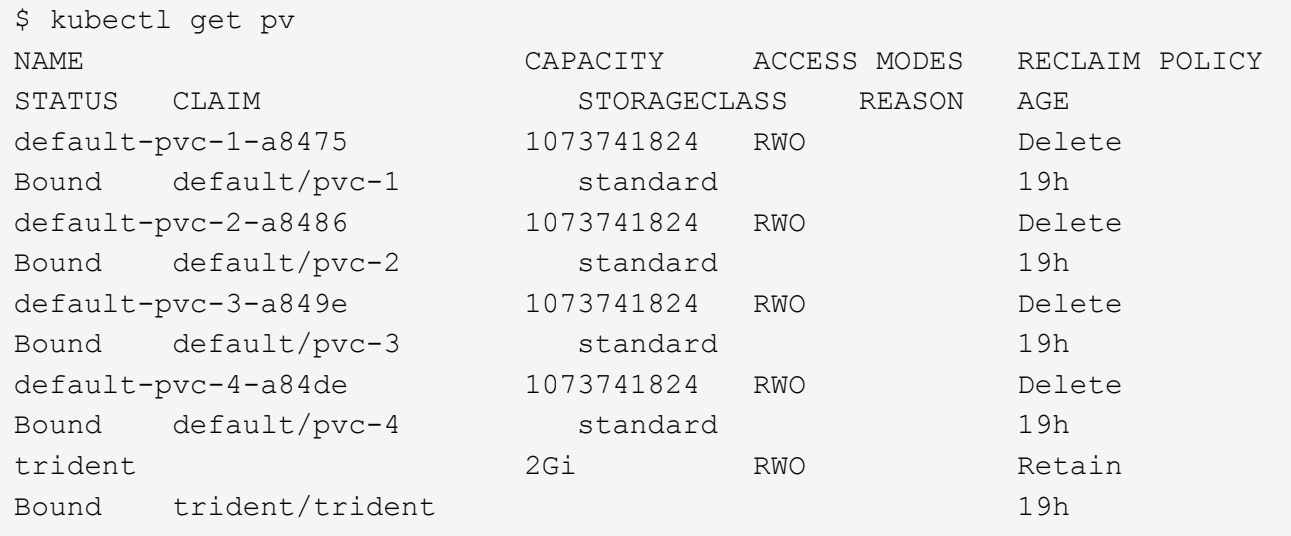

Derzeit gibt es vier PVS, die von Trident 20.07 mit dem erstellt wurden netapp.io/trident bereitstellung:

2. Laufen kubectl describe pv Um die Details zum PV zu erhalten.

```
$ kubectl describe pv default-pvc-2-a8486
Name: default-pvc-2-a8486
Labels: <none>
Annotations: pv.kubernetes.io/provisioned-by: netapp.io/trident
                 volume.beta.kubernetes.io/storage-class: standard
Finalizers: [kubernetes.io/pv-protection]
StorageClass: standard
Status: Bound
Claim: default/pvc-2
Reclaim Policy: Delete
Access Modes: RWO
VolumeMode: Filesystem
Capacity: 1073741824
Node Affinity: <none>
Message:
Source:
     Type: NFS (an NFS mount that lasts the lifetime of a pod)
   Server: 10.xx.xx.xx
   Path: /trid 1907 alpha default pvc 2 a8486
     ReadOnly: false
```
Das PV wurde mit Hilfe des erstellt netapp.io/trident bereitstellung vom Typ NFS. Um alle neuen Funktionen von Astra Trident zu unterstützen, sollte dieses PV auf den CSI-Typ aufgerüstet werden.

3. Führen Sie die aus tridenctl upgrade volume <name-of-trident-volume> Befehl zum Upgrade eines alten Astra Trident Volumes auf die CSI-Spezifikation.

```
$ ./tridentctl get volumes -n trident
+---------------------+---------+---------------+----------
+--------------------------------------+--------+---------+
| NAME | SIZE | STORAGE CLASS | PROTOCOL |
BACKEND UUID | STATE | MANAGED |
+---------------------+---------+---------------+----------
+--------------------------------------+--------+---------+
| default-pvc-2-a8486 | 1.0 GiB | standard | file | c5a6f6a4-
b052-423b-80d4-8fb491a14a22 | online | true |
| default-pvc-3-a849e | 1.0 GiB | standard | file | c5a6f6a4-
b052-423b-80d4-8fb491a14a22 | online | true |
| default-pvc-1-a8475 | 1.0 GiB | standard | file | c5a6f6a4-
b052-423b-80d4-8fb491a14a22 | online | true |
| default-pvc-4-a84de | 1.0 GiB | standard | file | c5a6f6a4-
b052-423b-80d4-8fb491a14a22 | online | true |
+---------------------+---------+---------------+----------
+--------------------------------------+--------+---------+
$ ./tridentctl upgrade volume default-pvc-2-a8486 -n trident
+---------------------+---------+---------------+----------
+--------------------------------------+--------+---------+
| NAME | SIZE | STORAGE CLASS | PROTOCOL |
BACKEND UUID | STATE | MANAGED |
+---------------------+---------+---------------+----------
+--------------------------------------+--------+---------+
| default-pvc-2-a8486 | 1.0 GiB | standard | file | c5a6f6a4-
b052-423b-80d4-8fb491a14a22 | online | true |
+---------------------+---------+---------------+----------
+--------------------------------------+--------+---------+
```
4. A ausführen kubectl describe pv Um zu überprüfen, ob es sich bei dem Volumen um ein CSI-Volumen handelt.

```
$ kubectl describe pv default-pvc-2-a8486
Name: default-pvc-2-a8486
Labels: <none>
Annotations: pv.kubernetes.io/provisioned-by: csi.trident.netapp.io
                 volume.beta.kubernetes.io/storage-class: standard
Finalizers: [kubernetes.io/pv-protection]
StorageClass: standard
Status: Bound
Claim: default/pvc-2
Reclaim Policy: Delete
Access Modes: RWO
VolumeMode: Filesystem
Capacity: 1073741824
Node Affinity: <none>
Message:
Source:
     Type: CSI (a Container Storage Interface (CSI) volume
source)
   Driver: csi.trident.netapp.io
     VolumeHandle: default-pvc-2-a8486
     ReadOnly: false
     VolumeAttributes: backendUUID=c5a6f6a4-b052-423b-80d4-
8fb491a14a22
internalName=trid_1907_alpha_default_pvc_2_a8486
                         name=default-pvc-2-a8486
                         protocol=file
Events: <none>
```
Auf diese Weise können Sie Volumes des von Astra Trident erstellten NFS-/iSCSI-Typs auf Basis der einzelnen Volumes auf CSI-Typ aufrüsten.

## <span id="page-14-0"></span>**Deinstallieren Sie Astra Trident**

Je nachdem, wie Astra Trident installiert ist, gibt es mehrere Optionen, um es zu deinstallieren.

## **Deinstallieren Sie mit Helm**

Wenn Sie Astra Trident mithilfe von Helm installiert haben, können Sie es mit deinstallieren helm uninstall.

```
#List the Helm release corresponding to the Astra Trident install.
$ helm ls -n trident
NAME NAMESPACE REVISION UPDATED
STATUS CHART CHART CHART APP VERSION
trident trident 1 2021-04-20
00:26:42.417764794 +0000 UTC deployed trident-operator-21.07.1
21.07.1
#Uninstall Helm release to remove Trident
$ helm uninstall trident -n trident
release "trident" uninstalled
```
## **Deinstallieren Sie die Deinstallation mit dem Trident-Operator**

Wenn Sie Astra Trident über den Operator installiert haben, können Sie es deinstallieren, indem Sie einen der folgenden Schritte durchführen:

• **Bearbeiten TridentOrchestrator So legen Sie die Deinstallationsflag fest:** können Sie bearbeiten TridentOrchestrator Und gesetzt spec.uninstall=true. Bearbeiten Sie das TridentOrchestrator CR und stellen Sie den ein uninstall Flag wie unten gezeigt:

```
$ kubectl patch torc <trident-orchestrator-name> --type=merge -p
'{"spec":{"uninstall":true}}'
```
Wenn der uninstall Flag ist auf festgelegt true, Der Trident-Operator deinstalliert Trident, entfernt jedoch nicht den tridentOrchestrator selbst. Sie sollten den TridentOrchestrator aufräumen und einen neuen erstellen, wenn Sie Trident erneut installieren möchten.

• **Löschen TridentOrchestrator:** durch Entfernen des TridentOrchestrator CR, das zur Implementierung von Astra Trident verwendet wurde, weisen Sie den Bediener an, Trident zu deinstallieren. Der Bediener verarbeitet die Entfernung von TridentOrchestrator Außerdem wird die Implementierung und das Dämonenset Astra Trident entfernt und die im Rahmen der Installation erstellten Trident-Pods gelöscht. Um den Astra Trident komplett zu entfernen (einschließlich der von ihm erstellten CRDs) und effektiv den Schiefer sauber zu löschen, können Sie bearbeiten TridentOrchestrator Um die zu bestehen wipeout Option. Das folgende Beispiel zeigt:

```
$ kubectl patch torc <trident-orchestrator-name> --type=merge -p
'{"spec":{"wipeout":["crds"],"uninstall":true}}'
```
Damit wird Astra Trident vollständig deinstalliert und alle Metadaten gelöscht, die mit den gemanagten Back-Ends und Volumes zusammenhängen. Nachfolgende Installationen werden als frische Installationen behandelt.

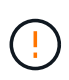

Sie sollten nur erwägen, die CRDs zu löschen, wenn Sie eine vollständige Deinstallation durchführen. Dieser Vorgang kann nicht rückgängig gemacht werden. **Wischen Sie die CRDs nicht ab, es sei denn, Sie möchten von vorne beginnen und eine neue Astra Trident Installation erstellen**.

## **Deinstallieren Sie mit** tridentctl

Führen Sie die aus uninstall Befehl in tridentctl Wie folgt entfernt alle mit Astra Trident verbundenen Ressourcen außer den CRDs und verwandten Objekten, so dass es einfach ist, das Installationsprogramm erneut auszuführen, um auf eine neuere Version zu aktualisieren.

```
./tridentctl uninstall -n <namespace>
```
Um Astra Trident vollständig zu entfernen, sollten Sie die Finalizer für die von Astra Trident erstellten CRDs entfernen und die CRDs löschen.

## <span id="page-16-0"></span>**Downgrade Astra Trident**

Erfahren Sie mehr über die Schritte beim Downgrade auf eine frühere Version von Astra Trident.

Sie können aus verschiedenen Gründen ein Downgrade in Betracht ziehen, beispielsweise aus folgenden Gründen:

- Verfügbarkeitsplanung
- Sofortige Behebung von Fehlern, die als Folge eines Upgrades beobachtet wurden
- Abhängigkeitsprobleme, nicht erfolgreiche und unvollständige Upgrades

### **Wenn sie heruntergestuft werden müssen**

Beim Wechsel zu einer Astra Trident-Version mit CRDs sollten Sie ein Downgrade in Betracht ziehen. Da Astra Trident jetzt CRDs für die Statuswahrung verwendet, verfügen alle erstellten Storage-Einheiten (Back-Ends, Storage-Klassen, PV und Volume Snapshots) über zugehörige CRD-Objekte anstatt Daten, die in die geschrieben werden trident PV (verwendet von der früheren installierten Version von Astra Trident). Neu erstellte PVS, Back-Ends und Storage-Klassen werden als CRD-Objekte verwaltet. Wenn Sie herunterstufen müssen, sollten Sie dies nur für eine Version von Astra Trident versuchen, die mit CRDs (19.07 und höher) läuft. Damit soll sichergestellt werden, dass alle Operationen, die auf der aktuellen Astra Trident-Version ausgeführt werden, nach dem Downgrade sichtbar sind.

## **Wenn Sie nicht herunterstufen**

Sie sollten kein Downgrade auf eine Version von Trident durchführen, die verwendet wird etcd Zustand beibehalten (19.04 und früher). Alle Operationen, die mit der aktuellen Astra Trident Version ausgeführt werden, werden nach der Herabstufung nicht berücksichtigt. Neu erstellte PVS können nicht verwendet werden, wenn Sie zurück auf eine frühere Version wechseln. Änderungen an Objekten wie Back-Ends, PVS, Storage-Klassen und Volume Snapshots (erstellt/aktualisiert/gelöscht) sind für Astra Trident nicht sichtbar, wenn sie zurück auf eine frühere Version verschoben werden. Wenn Sie zu einer früheren Version zurückkehren, wird der Zugriff auf PVS, die bereits mit der älteren Version erstellt wurden, nicht unterbrochen, es sei denn, sie wurden aktualisiert.

## **Downgrade bei der Installation von Astra Trident mit dem Operator**

Bei Installationen, die mit dem Trident Operator abgeschlossen wurden, ist das Downgrade-Verfahren anders und erfordert nicht die Verwendung von tridentctl.

Bei Installationen, die mit dem Trident-Operator durchgeführt wurden, kann Astra Trident auf eine der folgenden Werte heruntergestuft werden:

- Eine Version, die mithilfe des Namespace-Scoped-Operators installiert wird (20.07 20.10).
- Eine Version, die mit dem Cluster-Scoped Operator (21.01 und höher) installiert wird.

#### **Downgrade auf einen Operator mit Cluster-Umfang**

Führen Sie zum Downgrade von Astra Trident auf eine Version mit dem Operator Cluster-Scoped die unten aufgeführten Schritte aus.

#### **Schritte**

- 1. ["Deinstallieren Sie Astra Trident"](#page-14-0). **Die CRDs dürfen nicht gelöscht werden, es sei denn, Sie möchten eine vorhandene Installation vollständig entfernen.**
- 2. Löschen Sie den Operator Cluster-Scoped. Dazu benötigen Sie das Manifest, das für die Bereitstellung des Operators verwendet wird. Sie können es vom beziehen ["Trident GitHub Repo".](https://github.com/NetApp/trident/blob/stable/v21.07/deploy/bundle.yaml) Vergewissern Sie sich, dass Sie in den erforderlichen Zweig wechseln.
- 3. Fahren Sie mit der Installation der gewünschten Version von Astra Trident fort. Befolgen Sie die Dokumentation für das gewünschte Release.

#### **Downgrade auf Operator mit Namespace-Scoped**

In diesem Abschnitt werden die Schritte für die Herabstufung auf eine Astra Trident-Version zusammengefasst, die im Bereich 20.07 bis 20.10 liegt, die über den Operator Namespace-Scoped installiert werden.

#### **Schritte**

1. ["Deinstallieren Sie Astra Trident"](#page-14-0). **Die CRDs dürfen nicht gelöscht werden, es sei denn, Sie möchten eine vorhandene Installation vollständig entfernen.** stellen Sie sicher, dass die tridentorchestrator Wird gelöscht.

```
#Check to see if there are any tridentorchestrators present
$ kubectl get torc
NAME AGE
trident 20h
#Looks like there is a tridentorchestrator that needs deleting
$ kubectl delete torc trident
tridentorchestrator.trident.netapp.io "trident" deleted
```
- 2. Löschen Sie den Operator Cluster-Scoped. Dazu benötigen Sie das Manifest, das für die Bereitstellung des Operators verwendet wird. Sie können es hier von der erhalten ["Trident GitHub Repo".](https://github.com/NetApp/trident/blob/stable/v21.07/deploy/bundle.yaml) Vergewissern Sie sich, dass Sie in den erforderlichen Zweig wechseln.
- 3. Löschen Sie die tridentorchestrator CRD.-

```
#Check to see if ``tridentorchestrators.trident.netapp.io`` CRD is
present and delete it.
$ kubectl get crd tridentorchestrators.trident.netapp.io
NAME CREATED AT
tridentorchestrators.trident.netapp.io 2021-01-21T21:11:37Z
$ kubectl delete crd tridentorchestrators.trident.netapp.io
customresourcedefinition.apiextensions.k8s.io
"tridentorchestrators.trident.netapp.io" deleted
```
Astra Trident wurde deinstalliert.

4. Setzen Sie den Downgrade fort, indem Sie die gewünschte Version installieren. Befolgen Sie die Dokumentation für das gewünschte Release.

### **Downgrade mit Helm**

Verwenden Sie zum Downgrade den helm rollback Befehl. Das folgende Beispiel zeigt:

```
$ helm rollback trident [revision #]
```
## **Downgrade bei Installation von Astra Trident mit tridentctl**

Falls Sie Astra Trident mit installiert haben tridentctl, Der Downgrade-Prozess umfasst die folgenden Schritte. In dieser Folge werden Sie durch die Herabstufung von Astra Trident 21.07 auf 20.07 geleitet.

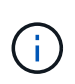

Bevor Sie mit dem Downgrade beginnen, sollten Sie einen Schnappschuss Ihres Kubernetes-Clusters machen etcd. So können Sie den aktuellen Status der CRDs von Astra Trident sichern.

#### **Schritte**

- 1. Stellen Sie sicher, dass Trident mit installiert wird tridentctl. Wenn Sie sich nicht sicher sind, wie Astra Trident installiert ist, führen Sie diesen einfachen Test aus:
	- a. Listen Sie die im Trident Namespace vorhandenen Pods auf.
	- b. Ermitteln Sie die Version des Astra Trident in Ihrem Cluster. Sie können entweder verwenden tridentctl Oder werfen Sie einen Blick auf das Image, das in den Trident Pods verwendet wird.
	- c. Wenn Sie \* nicht sehen\* a tridentOrchestrator, (Oder) a tridentprovisioner, (Oder) ein POD mit dem Namen trident-operator-xxxxxxxxxxxxx, Astra Trident ist installiert mit tridentctl.
- 2. Deinstallieren Sie Astra Trident mit den vorhandenen tridentctl Binär: In diesem Fall werden Sie mit dem 21.07 Binary deinstallieren.

```
$ tridentctl version -n trident
+----------------+----------------+
| SERVER VERSION | CLIENT VERSION |
+----------------+----------------+
| 21.07.0 | 21.07.0 |
+----------------+----------------+
$ tridentctl uninstall -n trident
INFO Deleted Trident deployment.
INFO Deleted Trident daemonset.
INFO Deleted Trident service.
INFO Deleted Trident secret.
INFO Deleted cluster role binding.
INFO Deleted cluster role.
INFO Deleted service account.
INFO Deleted pod security policy.
podSecurityPolicy=tridentpods
INFO The uninstaller did not delete Trident's namespace in case it is
going to be reused.
INFO Trident uninstallation succeeded.
```
3. Nachdem diese abgeschlossen ist, holen Sie sich die Trident-Binärdatei für die gewünschte Version (in diesem Beispiel, 20.07), und installieren Sie Astra Trident. Sie können benutzerdefinierte YAML für ein generieren ["Benutzerdefinierte Installation"](https://docs.netapp.com/de-de/trident-2110/trident-get-started/kubernetes-customize-deploy-tridentctl.html) Wenn nötig.

```
$ cd 20.07/trident-installer/
$ ./tridentctl install -n trident-ns
INFO Created installer service account.
serviceaccount=trident-installer
INFO Created installer cluster role. clusterrole=trident-
installer
INFO Created installer cluster role binding.
clusterrolebinding=trident-installer
INFO Created installer configmap. configmap=trident-
installer
...
...
INFO Deleted installer cluster role binding.
INFO Deleted installer cluster role.
INFO Deleted installer service account.
```
Der Downgrade-Vorgang ist abgeschlossen.

### **Copyright-Informationen**

Copyright © 2024 NetApp. Alle Rechte vorbehalten. Gedruckt in den USA. Dieses urheberrechtlich geschützte Dokument darf ohne die vorherige schriftliche Genehmigung des Urheberrechtsinhabers in keiner Form und durch keine Mittel – weder grafische noch elektronische oder mechanische, einschließlich Fotokopieren, Aufnehmen oder Speichern in einem elektronischen Abrufsystem – auch nicht in Teilen, vervielfältigt werden.

Software, die von urheberrechtlich geschütztem NetApp Material abgeleitet wird, unterliegt der folgenden Lizenz und dem folgenden Haftungsausschluss:

DIE VORLIEGENDE SOFTWARE WIRD IN DER VORLIEGENDEN FORM VON NETAPP ZUR VERFÜGUNG GESTELLT, D. H. OHNE JEGLICHE EXPLIZITE ODER IMPLIZITE GEWÄHRLEISTUNG, EINSCHLIESSLICH, JEDOCH NICHT BESCHRÄNKT AUF DIE STILLSCHWEIGENDE GEWÄHRLEISTUNG DER MARKTGÄNGIGKEIT UND EIGNUNG FÜR EINEN BESTIMMTEN ZWECK, DIE HIERMIT AUSGESCHLOSSEN WERDEN. NETAPP ÜBERNIMMT KEINERLEI HAFTUNG FÜR DIREKTE, INDIREKTE, ZUFÄLLIGE, BESONDERE, BEISPIELHAFTE SCHÄDEN ODER FOLGESCHÄDEN (EINSCHLIESSLICH, JEDOCH NICHT BESCHRÄNKT AUF DIE BESCHAFFUNG VON ERSATZWAREN ODER -DIENSTLEISTUNGEN, NUTZUNGS-, DATEN- ODER GEWINNVERLUSTE ODER UNTERBRECHUNG DES GESCHÄFTSBETRIEBS), UNABHÄNGIG DAVON, WIE SIE VERURSACHT WURDEN UND AUF WELCHER HAFTUNGSTHEORIE SIE BERUHEN, OB AUS VERTRAGLICH FESTGELEGTER HAFTUNG, VERSCHULDENSUNABHÄNGIGER HAFTUNG ODER DELIKTSHAFTUNG (EINSCHLIESSLICH FAHRLÄSSIGKEIT ODER AUF ANDEREM WEGE), DIE IN IRGENDEINER WEISE AUS DER NUTZUNG DIESER SOFTWARE RESULTIEREN, SELBST WENN AUF DIE MÖGLICHKEIT DERARTIGER SCHÄDEN HINGEWIESEN WURDE.

NetApp behält sich das Recht vor, die hierin beschriebenen Produkte jederzeit und ohne Vorankündigung zu ändern. NetApp übernimmt keine Verantwortung oder Haftung, die sich aus der Verwendung der hier beschriebenen Produkte ergibt, es sei denn, NetApp hat dem ausdrücklich in schriftlicher Form zugestimmt. Die Verwendung oder der Erwerb dieses Produkts stellt keine Lizenzierung im Rahmen eines Patentrechts, Markenrechts oder eines anderen Rechts an geistigem Eigentum von NetApp dar.

Das in diesem Dokument beschriebene Produkt kann durch ein oder mehrere US-amerikanische Patente, ausländische Patente oder anhängige Patentanmeldungen geschützt sein.

ERLÄUTERUNG ZU "RESTRICTED RIGHTS": Nutzung, Vervielfältigung oder Offenlegung durch die US-Regierung unterliegt den Einschränkungen gemäß Unterabschnitt (b)(3) der Klausel "Rights in Technical Data – Noncommercial Items" in DFARS 252.227-7013 (Februar 2014) und FAR 52.227-19 (Dezember 2007).

Die hierin enthaltenen Daten beziehen sich auf ein kommerzielles Produkt und/oder einen kommerziellen Service (wie in FAR 2.101 definiert) und sind Eigentum von NetApp, Inc. Alle technischen Daten und die Computersoftware von NetApp, die unter diesem Vertrag bereitgestellt werden, sind gewerblicher Natur und wurden ausschließlich unter Verwendung privater Mittel entwickelt. Die US-Regierung besitzt eine nicht ausschließliche, nicht übertragbare, nicht unterlizenzierbare, weltweite, limitierte unwiderrufliche Lizenz zur Nutzung der Daten nur in Verbindung mit und zur Unterstützung des Vertrags der US-Regierung, unter dem die Daten bereitgestellt wurden. Sofern in den vorliegenden Bedingungen nicht anders angegeben, dürfen die Daten ohne vorherige schriftliche Genehmigung von NetApp, Inc. nicht verwendet, offengelegt, vervielfältigt, geändert, aufgeführt oder angezeigt werden. Die Lizenzrechte der US-Regierung für das US-Verteidigungsministerium sind auf die in DFARS-Klausel 252.227-7015(b) (Februar 2014) genannten Rechte beschränkt.

### **Markeninformationen**

NETAPP, das NETAPP Logo und die unter [http://www.netapp.com/TM](http://www.netapp.com/TM\) aufgeführten Marken sind Marken von NetApp, Inc. Andere Firmen und Produktnamen können Marken der jeweiligen Eigentümer sein.